## **EGI-InSPIRE**

## NGI Operational Tools Marketplace

## **NGI\_AEGIS Operational Tools: WatG Browser, gFinger, DWARF**

Vladimir Slavnic

SCL, Institute of Physics Belgrade, Serbia

slavnic@ipb.ac.rs

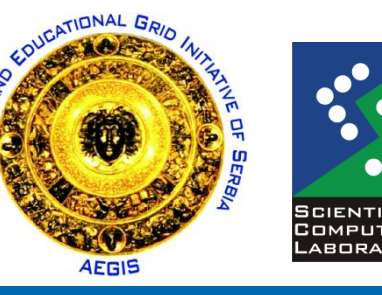

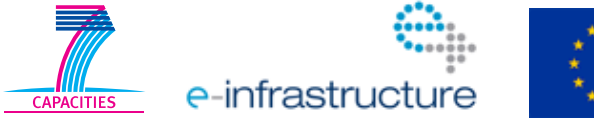

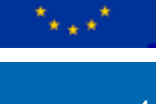

EGI-InSPIRE RI-261323 www.egi.eu

11/01/11 EGI Technical Forum 2011 Lyon, France

1

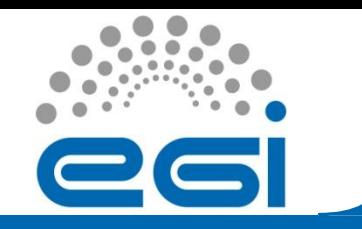

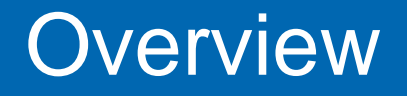

- Motivation for development of operational tools
- Some of operational tools developed at SCL
	- WatG Browser
	- gFinger
	- DWARF
- Useful links

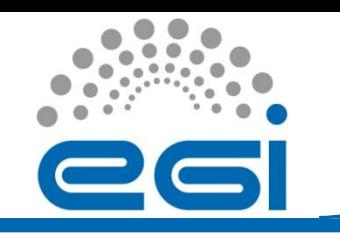

- gLite represents one of the major middleware stacks used today
- Installation, maintenance and everyday Grid operations of a successful gLite resource center (Grid site) is not an easy task
- Site administrators are responsible for:
	- Maintaining Grid resources provided to user communities
	- Resolving all operational problems identified by the deployed monitoring tools or diagnosed by the users

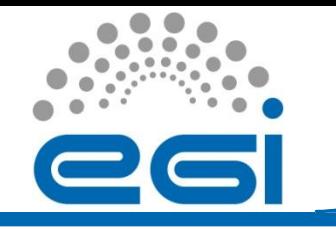

- Administrators of resource centers are usually deploying customized or home-made tools for different purposes:
	- Monitoring of resources
	- Automatization of maintenance tasks that have to be performed regularly on many nodes
- The good collaborative practice is to make such custom tools available to other interested site administrators

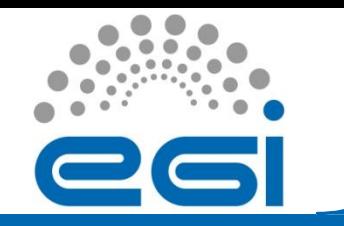

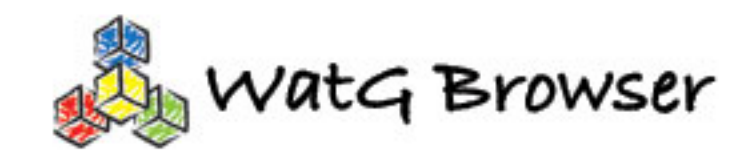

-261323 www.egi.eu 11/01/11 EGI Technical Forum 2011 Lyon, France

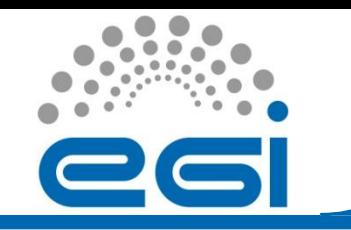

- Web-based Grid Information System visualization application
- Detailed overview of the status and availability of various Grid resources
- Queries and presents data obtained from gLitebased e-Infrastructure at different layers
	- Local resource information system (GRIS)
	- Grid site information system (site BDII)
	- Top-level information system (top-level BDII)
- Deployed by the AEGIS Grid e-Infrastructure

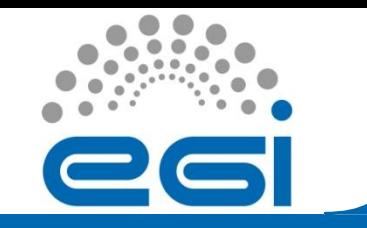

- Highly responsive tool
- Partial refreshes of a web page
	- When an interaction event fires click on plus icon of LDAP tree - the server processes the information and returns a limited response specific to the data it receives – only LDAP's subtree that requires given condition
	- Application is driven by events and data, whereas conventional web applications are driven by pages

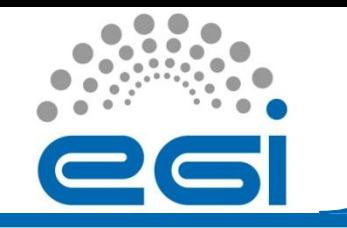

- Asynchronization of a web page
	- Client can continue processing while the server does its processing in the background
	- User can continue interacting with the client without noticing a lag in the response
- Simple and advanced search
- Browse large directories
- Access multiple directories
- View all available attributes
- Works across all major browsers

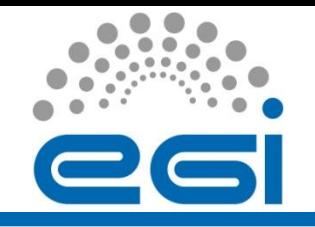

- Java programming language
- Google Web Toolkit (GWT) cross-compiles into optimized JavaScript
- GWT Remote Procedure Call (RPC) mechanism for interacting with a server across a network
- Java Naming and Directory Interface (JNDI) LDAP extensions for Grid Information System interaction

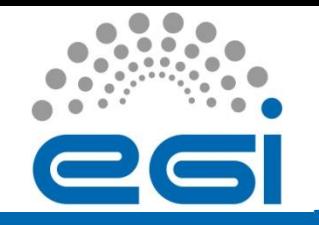

## WatG Browser implementation (2/2)

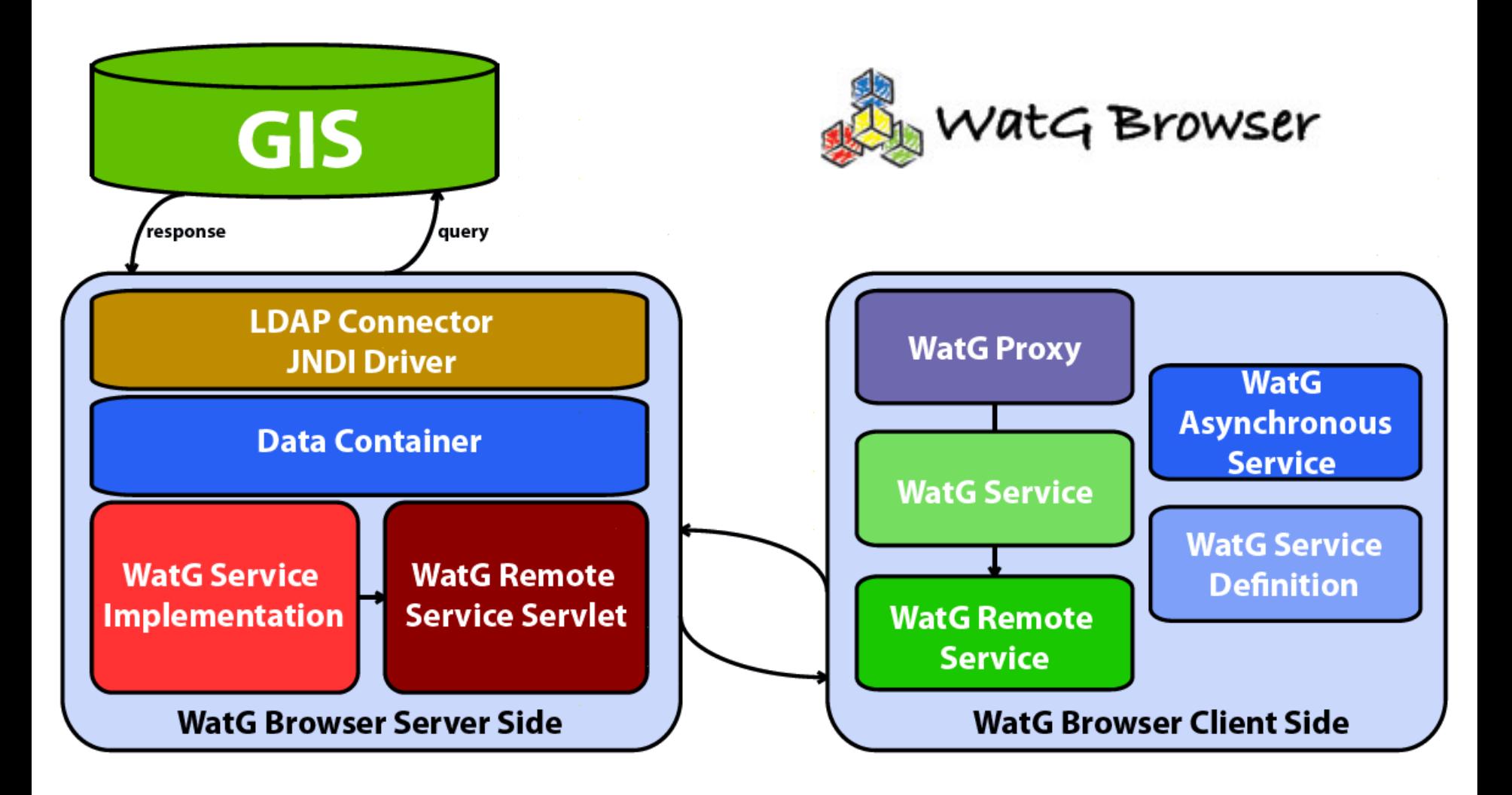

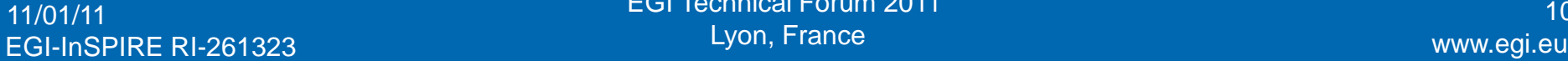

**11/01/11 EGI Technical Forum 2011** 101/11 2012 11:00:00 12:00:00 10:00:00 10:00:00 10:00:00 10:00:00 10:00:00 10 Lyon, France

## WatG Browser screenshoots (1/3)

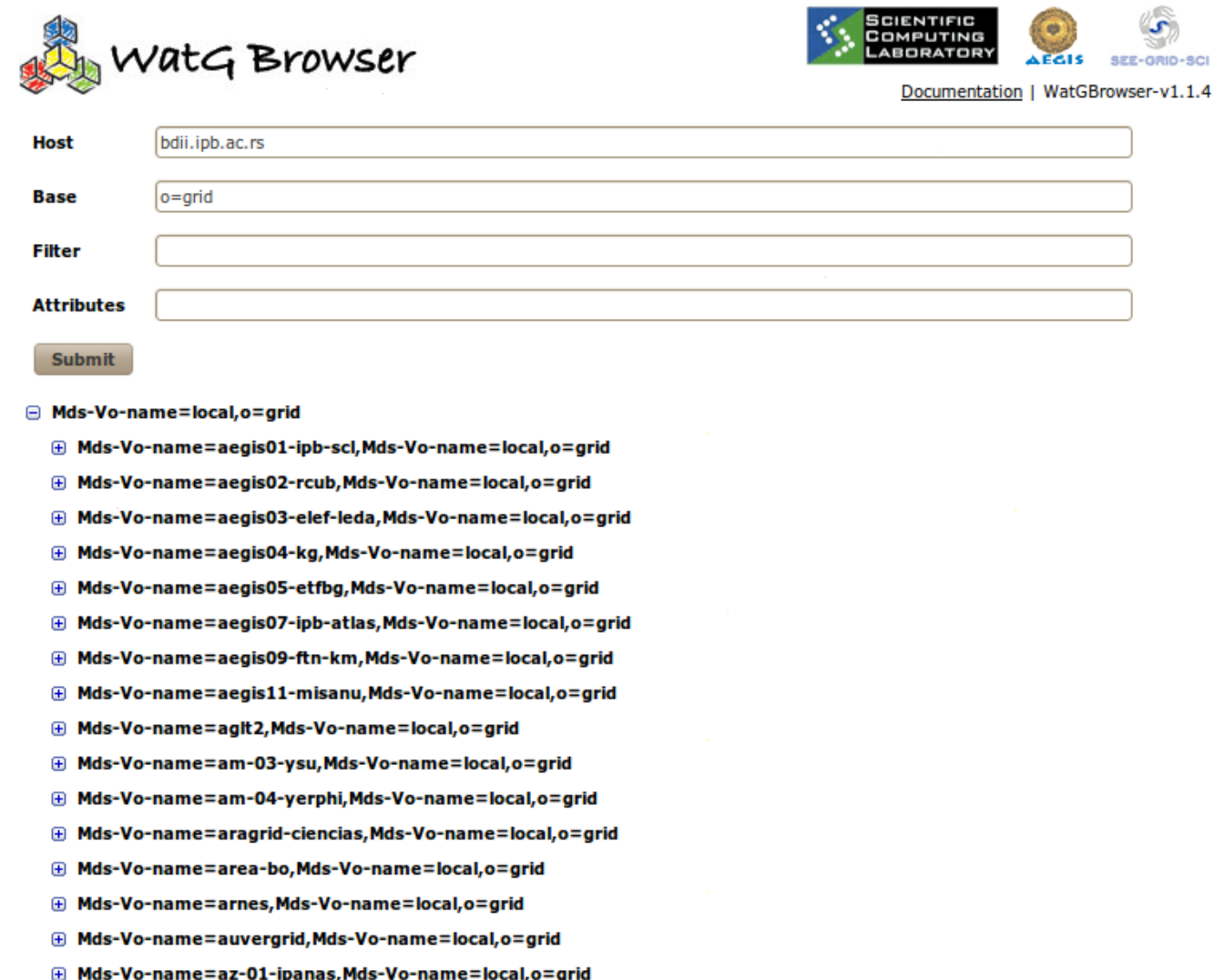

## EGI-InSPIRE RI-261323 www.egi.eu

11/01/11 **EGI Technical Forum 2011 EGI Technical Forum 2011 11/01/11 11 11 11** Lyon, France

## WatG Browser screenshoots (2/3)

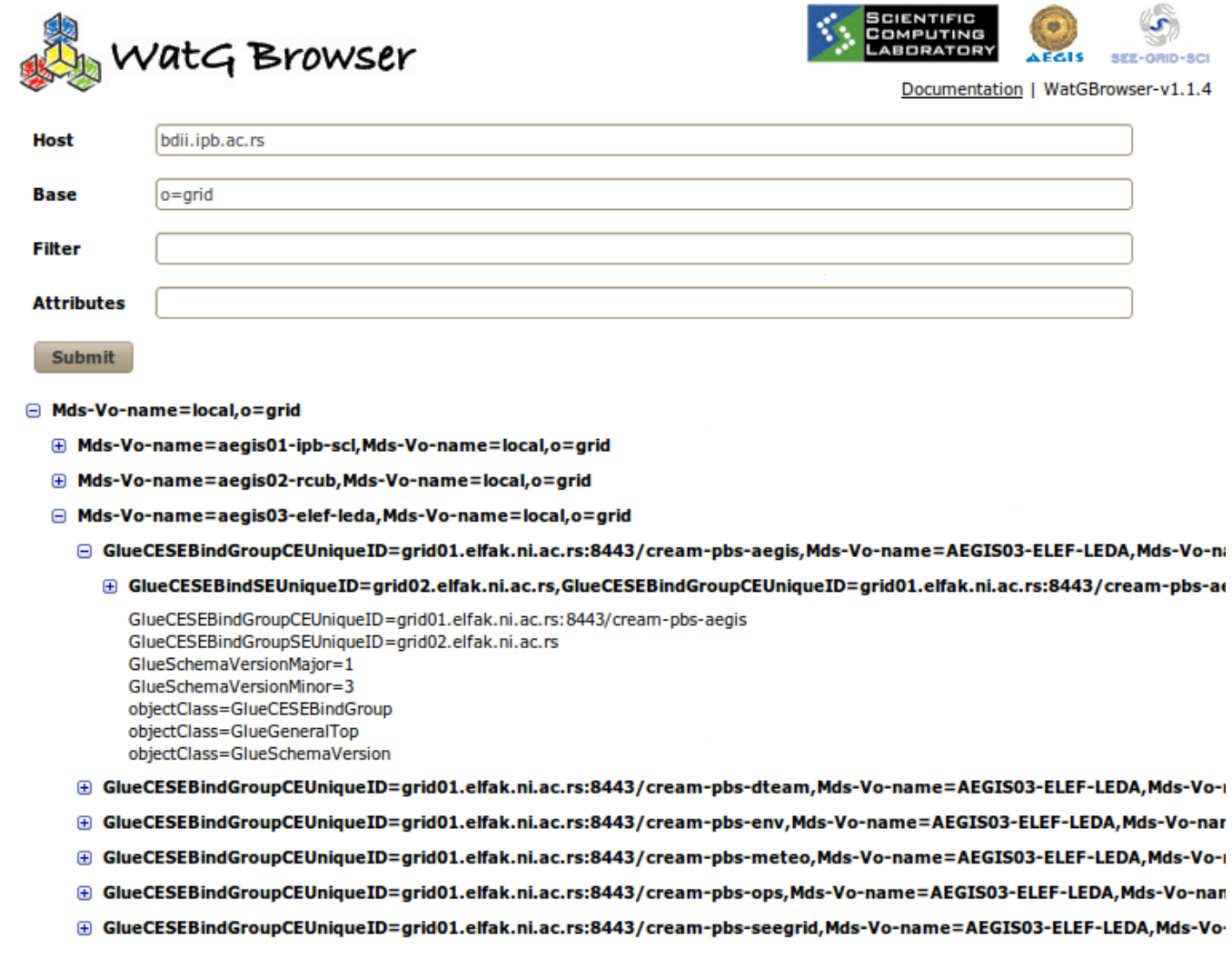

## WatG Browser screenshoots (3/3)

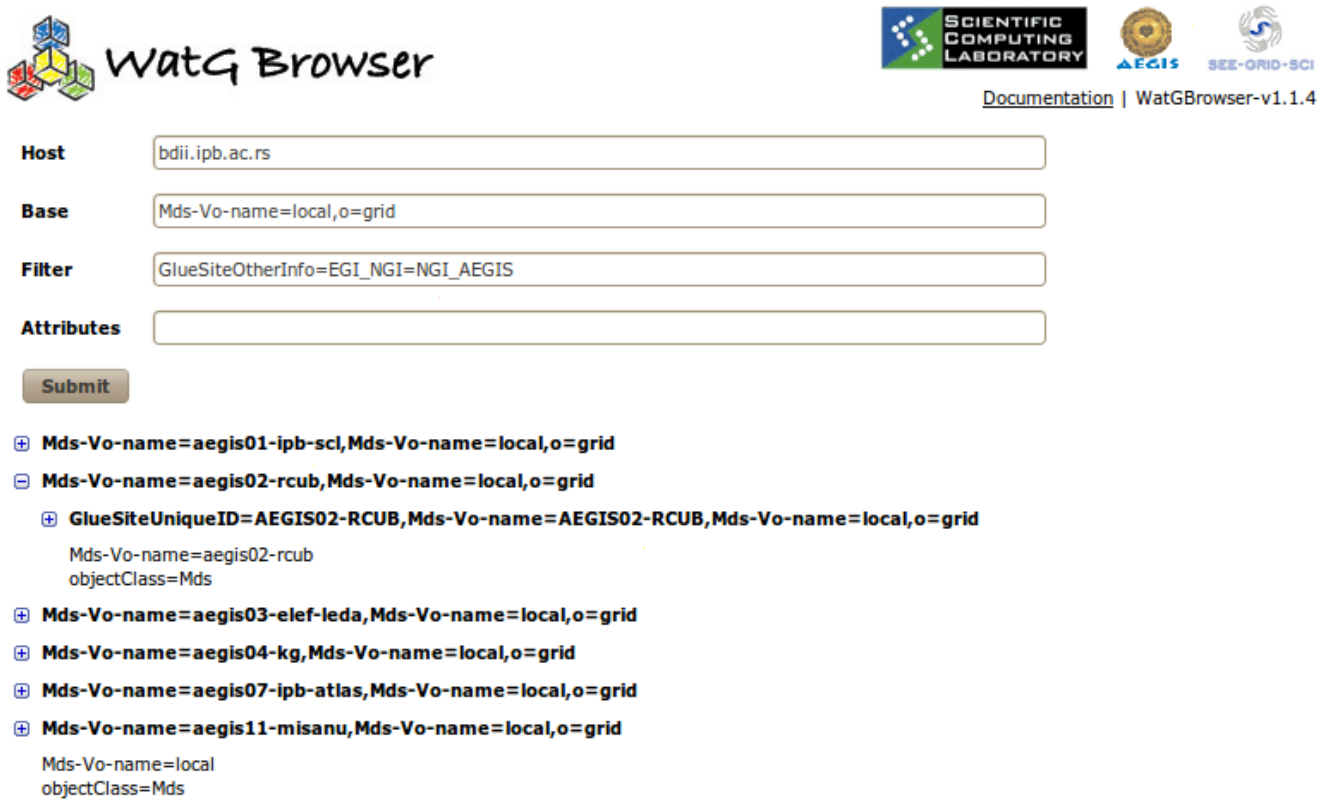

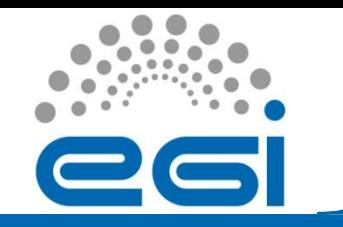

# **gFinger**

EGI-InSPIRE RI-261323 www.egi.eu

11/01/11 **EGI Technical Forum 2011 EGI Technical Forum 2011 14** Lyon, France

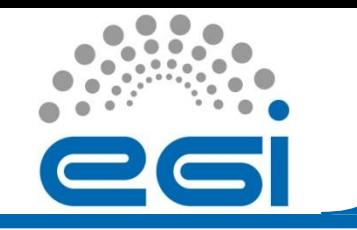

- The authorization of a user on a specific Grid resource can be done in different ways:
	- grid-mapfile mechanism
	- LCAS/LCMAPS
	- ARGUS
	- …
- After authorization process is completed, information on account mapping is stored in /etc/grid-security/gridmapdir directory of a particular Grid service

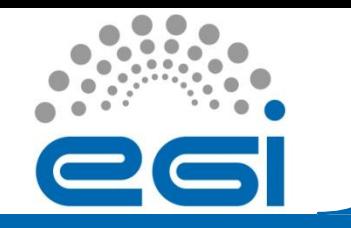

- For each Unix username in the pool, an empty file named after a username exists in this directory
- When a certain Unix account is mapped to a Grid user, a hard link with the same name as the certificate subject is created in /etc/gridsecurity/gridmapdir directory, and points to the appropriate file according to the Unix username to which the subject is mapped

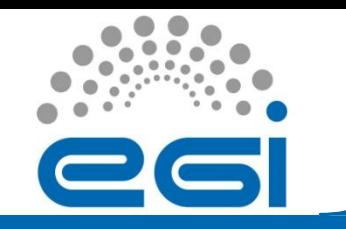

- gFinger is a command-line tool
- It provides information on local VOMS mapping of users authenticated by digital certificates on various Grid services such as Computing Element (CE), CREAM CE, Workload Management System (WMS), Storage Element (SE), etc.

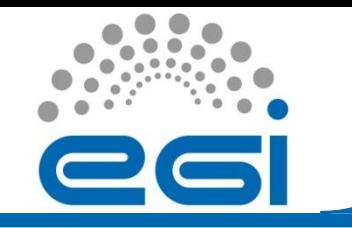

- To find which username corresponds to which digital certificate subject and vice versa, gFinger searches /etc/gridsecurity/gridmapdir directory for links pointing to the same inode
- Useful when individual user has to be tracked, e.g. when resolving operational or userreported problems, or when investigating a security related issue

## Example of usage

**[root@wms ~]# gfinger seevo002 DN: /c=rs/o=aegis/ou=institute of physics belgrade/cn=aleksandar bogojevic:seevo Login: seevo002 Name: mapped user for group ID seevo Directory: /home/seevo002 Shell: /bin/bash User ID: 23002 Group ID: 2300**

#### **or**

**[root@wms ~]# gfinger vudragovic DN: /c=rs/o=aegis/ou=institute of physics belgrade/cn=dusan vudragovic:atlas:atlas Login: atlas001 Name: mapped user for group ID atlas Directory: /home/atlas001 Shell: /bin/bash User ID: 20001 Group ID: 2000**

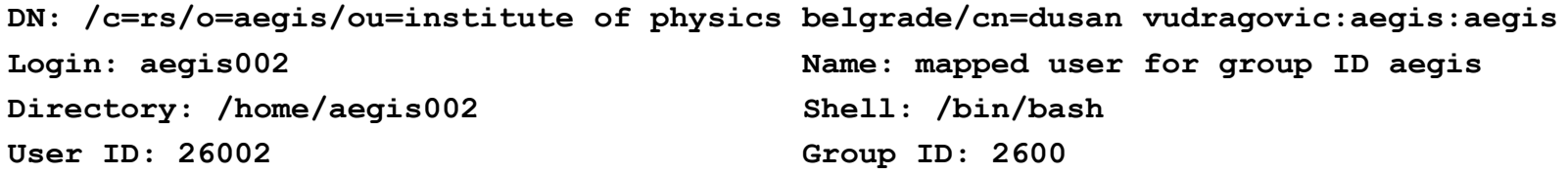

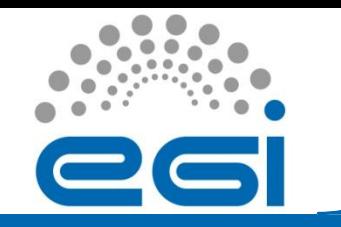

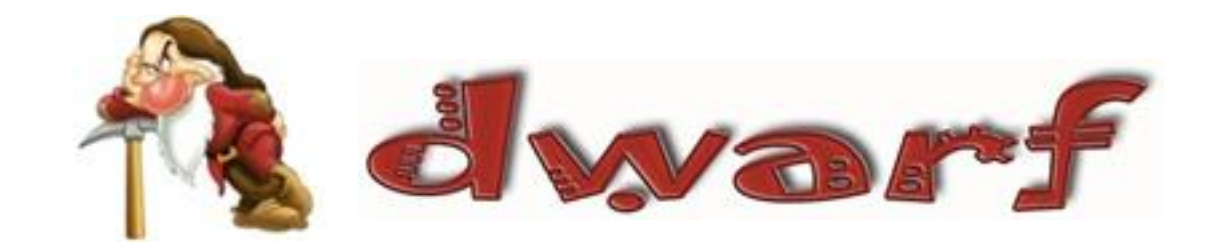

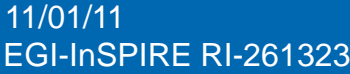

-261323 www.egi.eu 11/01/11 EGI Technical Forum 2011 2012 20 Australian Company 20 Australian 2014 Lyon, France

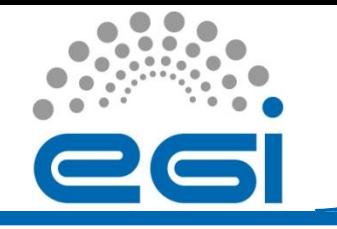

- In user/development communities where large number of partners/collaborators from different institutions jointly contribute to applications and RPMs built from applications' sources, it is useful to create a unique software repository that collects all such RPMs
- For security, scalability and reliability reasons, authentication and authorization of submitters should be established and closely checked

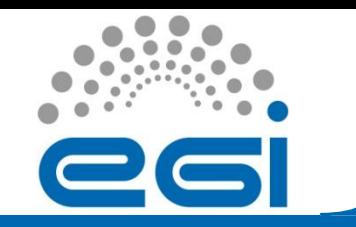

- DWARF is a framework used for management of Advanced Packaging Tool (APT) and Yellow dog Updater Modified (YUM) repositories
- DWARF allows uploading of RPM packages and creation of APT and YUM repositories
- It provides authentication and authorization based on digital certificates using Public Key Infrastructure (PKI)

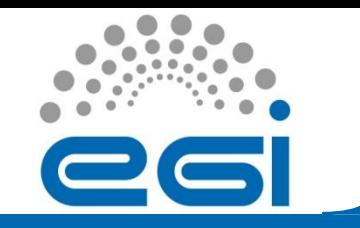

# DWARF description (2/2)

- From the DWARF web portal authenticated and authorized user can:
	- Create and change repository structure
	- Perform package uploading
	- Build repository
- Deployed within AEGIS e-Infrastructure

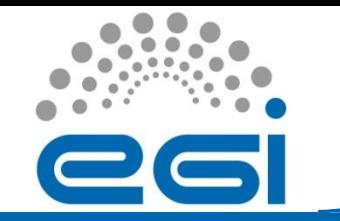

## DWARF implementation (1/3)

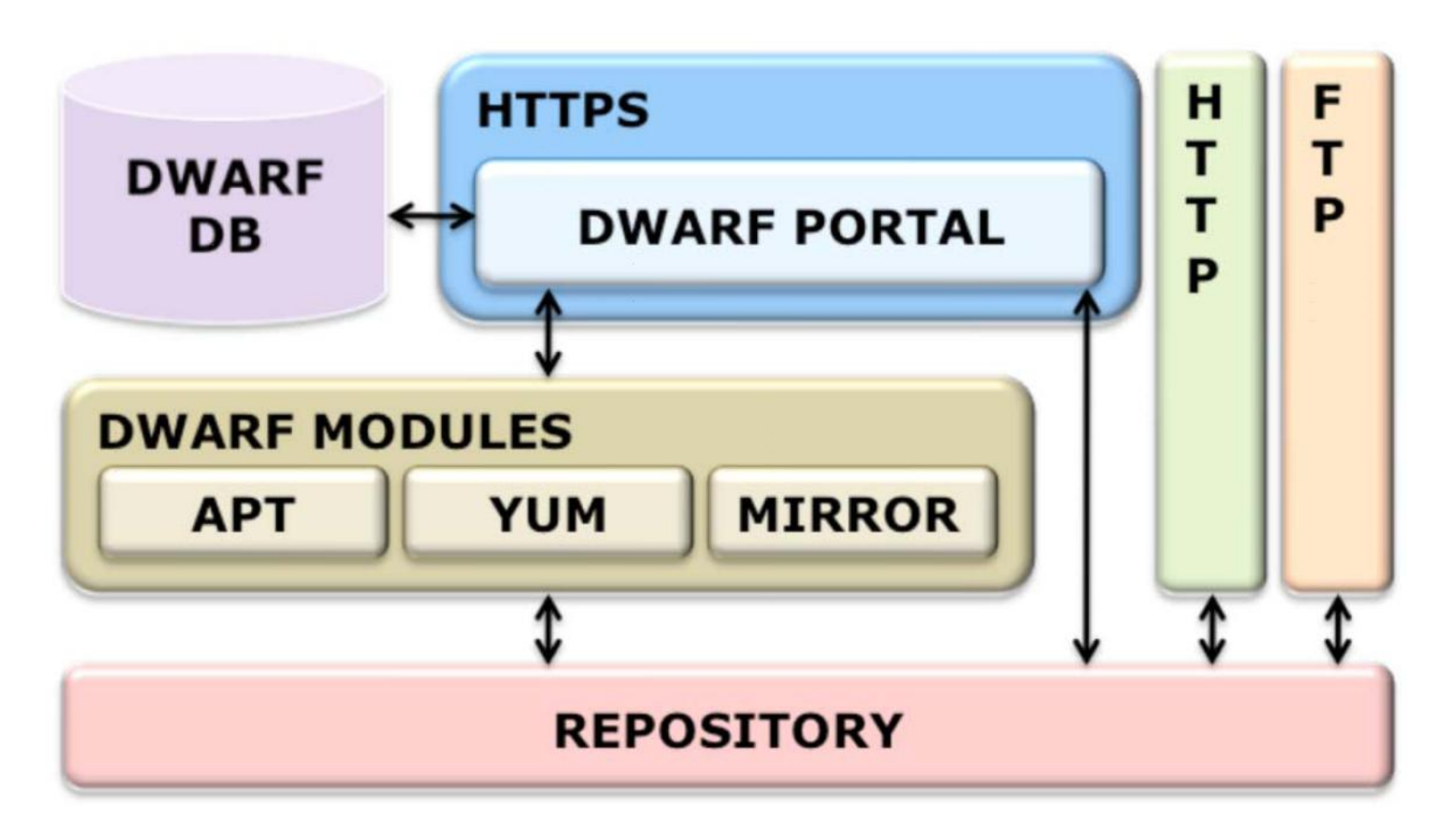

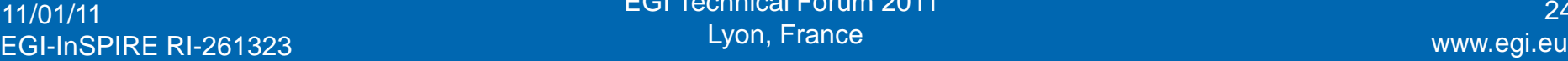

11/11 EGI Technical Forum 2011 24 Australian Company 24 Lyon, France

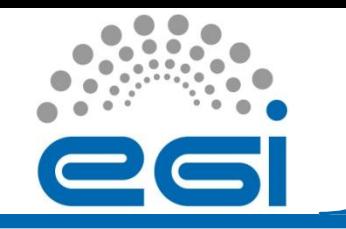

- DWARF modules are implemented as bash scripts that handle build action on repositories
- APT DWARF and YUM DWARF module
	- Analyzes RPM packages in a directory tree and builds information files so that that directory tree can be used as an APT or YUM repository
- MIRROR DWARF module
	- Responsible for mirroring some existing software repository locally (Scientific Linux, gLite software, Ubuntu, community repositories (dag)…)

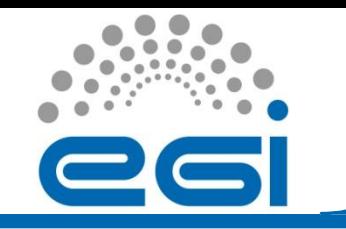

- The DWARF database
	- Realized using MySQL database technology
	- Contains information on:
		- Security
		- Repositories type
		- Repositories metadata
		- Mirrored repositories
		- Logging information

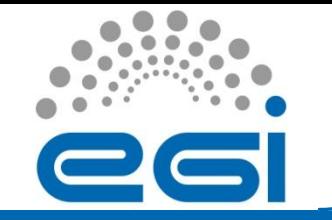

## DWARF screenshoot

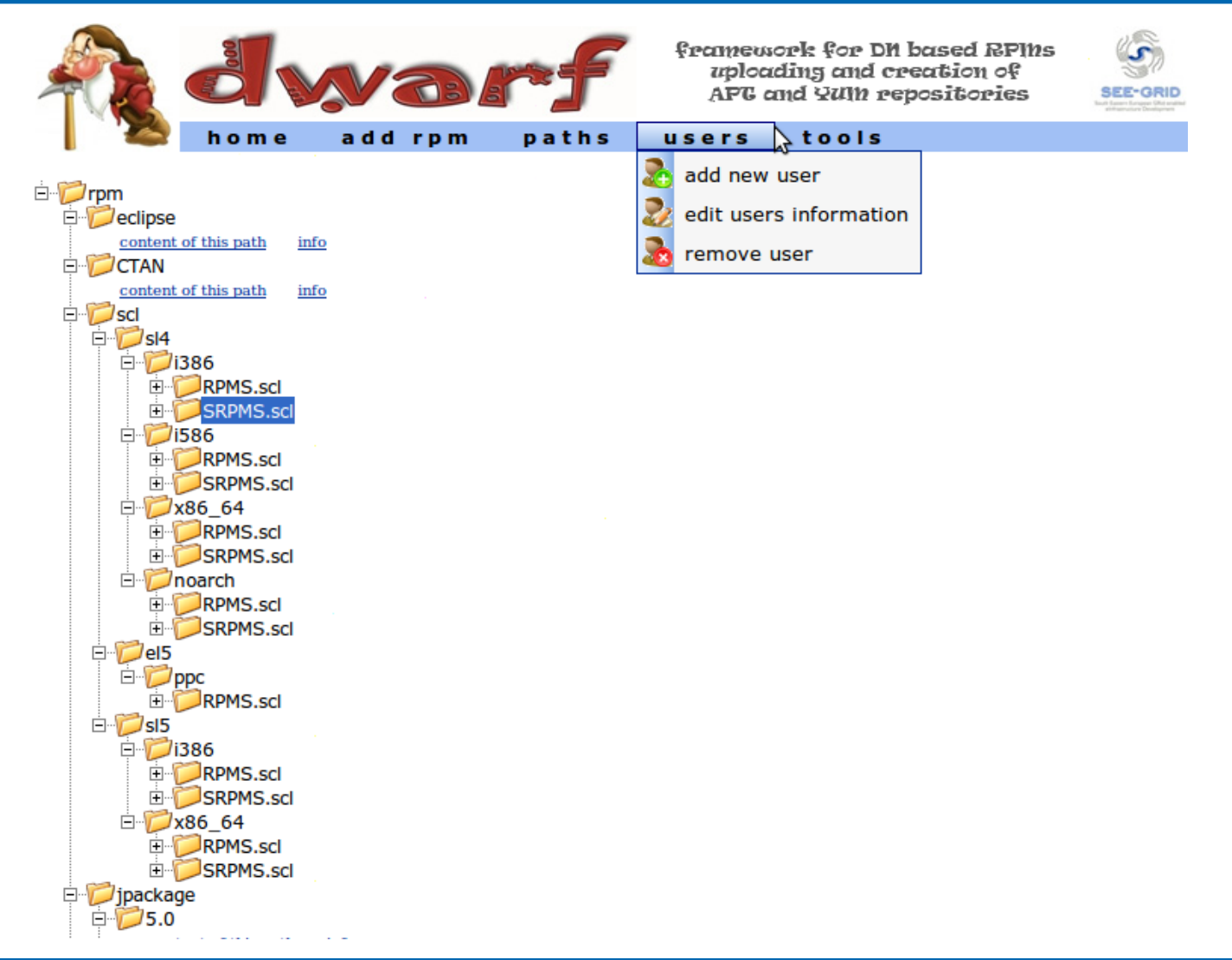

### EGI-InSPIRE RI-261323 www.egi.eu

11/01/11 EGI Technical Forum 2011 <sup>27</sup> Lyon, France

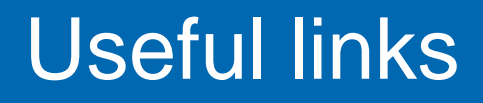

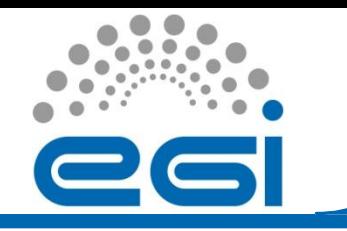

- WatG browser
	- [https://http.ipb.ac.rs/tools/watg\\_browser/](https://http.ipb.ac.rs/tools/watg_browser/)
	- Soon to be available for download as a JAR file that will be easily deployed under the Tomcat server
- gFinger
	- <https://http.ipb.ac.rs/tools/gfinger/>
	- Source code and RPMs available for download
- DWARF @ SCL: [https://dwarf.scl.rs](https://dwarf.scl.rs/)[/](https://dwarf.scl.rs/)
- RPM @ SCL: <http://rpm.scl.rs/>